### Retailer Guide to the IndiePet Open Catalog

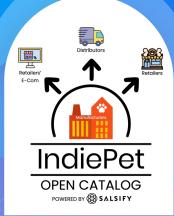

Powered by

SALSIFY

# **Table of Contents**

- Logging in to the Platform
- <u>Configuring Access</u>
- Downloading Product Data
- Understanding Catalog Filters
- Reporting and Help Center

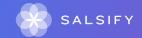

Logging In

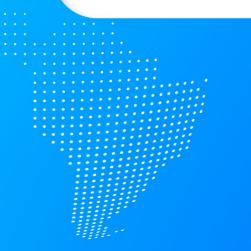

.....

# Login or Sign up

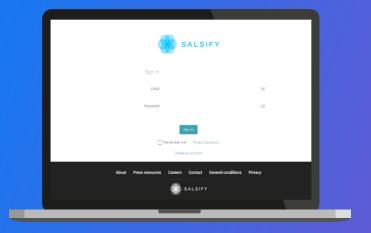

#### You already use Salsify:

- Log in to your account
- Go to app.supplierxm.salsify.com
- Enter your login information (email address and password)
  - If you've forgotten your password, click "Forgot password" to reset it.
- Click on "Sign in."

#### You need an account:

- If you are not a Salsify user, you will need to request access.
- To request access, please email: linda@indiepet.org
  - Watch for the email to confirm your account

**Configuring Access** 

.....

. . . . . . .

. . .

# **Configure your profile**

|                            | •                                 | _           |             |
|----------------------------|-----------------------------------|-------------|-------------|
|                            | ♀ ► ♠<br>Profile                  | L Y NdiePet | ~           |
| Onboarding Salsify Adminis | trator@salsify.com                | ) Saved     | Ш           |
|                            | Aufiministration     User manager |             |             |
|                            | ڻ Log out                         |             |             |
|                            |                                   |             |             |
| First name                 | Onboarding                        |             |             |
| Last name                  | Salsify                           |             |             |
| Job title                  |                                   | ~           |             |
| Email                      | Administrator@salsify.com         |             | uter        |
| Telephone                  | +33 1 22 33 44 55                 | (R)         | Help Center |
|                            |                                   |             |             |
|                            |                                   |             |             |
| Select a language          | English (United States)           | ~           |             |
|                            |                                   |             |             |
|                            |                                   |             |             |
| Old password               |                                   | ۲           |             |
| Old password               |                                   |             |             |

#### Your profile is where you:

- Update your **personal information**
- Select the **language** of the platform
- Change your password
- Get notifications based on your configuration
- Access the API\* for automated product updates

\*if you will be using API to automate your product updates, please use this link.

### **Configure notifications**

| 8                                                    | Committee passion                                                         |                         |               |
|------------------------------------------------------|---------------------------------------------------------------------------|-------------------------|---------------|
| al information<br>age<br>ord<br>ations<br>addentials | Notifications<br>Receive product update emails<br>Information types       |                         |               |
|                                                      | API credentials<br>These credentials are used to authenticate wit<br>Name | h our API.<br>Client ID | Creation date |

#### Adding notifications enables you to:

Receive email updates from SupplierXM (IndiePet Open Catalog) at a frequency you define alerting you to the name and UPC of products that have been updated or newly added.

New product information may then be downloaded.

#### Activate the email notifications in your profile

- 1. Select the type of the data for which you want to receive updates
- 2. Select the frequency for which you want to receive email notifications
- You will receive an email with the list of UPC/GTINs that have been updated and a link to the history tab of the products

# **Downloading Product Data**

...for multiple elements via the catalog page
 ...from a product page

### **Download product data from the catalog page**

| @salsify 1                                                                              |   | 2                                                            |               |                  |                     | 0 4                                   | 土 🗸 🕑 IndiePet 🗸 |
|-----------------------------------------------------------------------------------------|---|--------------------------------------------------------------|---------------|------------------|---------------------|---------------------------------------|------------------|
| Product comment     Data quality     Not applicable (0)     Oncomplete data (0)         |   | products Bulk action                                         | 2 products    | 5                |                     | Columns v 20                          | per page 🗸 🔶 👄   |
| Update requested (0)     Satisfying data (9)                                            | 0 | Product name C<br>1402 Feine Turkey Formula Select a for     | rmat:         | 3                | Creation date 0 Las | t product data update 0<br>08/10/2023 | View product >   |
| <ul> <li>Media</li> <li>Hierarchy</li> </ul>                                            |   | 14oz Feline Beef & Salmon 1<br>CSV                           |               |                  | 08/10/2023          | 08/10/2023                            | View product >   |
| Search for hierarchy     Unclassified products (9)                                      |   | 14oz Feline Chicken & Salm                                   |               |                  | 08/10/2023          | 08/10/2023                            | View product >   |
| Manufacturers  Search for manufacturer                                                  |   | 7oz Primal Canine Freeze-Di<br>Recipe                        | XM XLSX V2    | <u>)</u><br>-    | 08/10/2023          | 08/10/2023                            | View product >   |
| IF Sort descending<br>Mars Pet Nutrition - ProductXIM<br>(0)                            |   | Recipe                                                       | 810076941417  | Primal Pet Group | 08/10/2023          | 08/10/2023                            | View product >   |
| Boss Dog Brand & Boss Cat<br>Brand (0)<br>CHAMPION PETFOODS USA Inc.<br>- ProductXM (0) |   | Recipe     Toz Primal Canine Freeze-Dried Raw Pronto Chicken | 1810076941431 | Primal Pet Group | 08/10/2023          | 08/10/2023                            | View product >   |
| Earth Animal - ProductXM (0)<br>Canidae - ProductXM (0)<br>Primal Pet Group (9)         |   | Recipe                                                       | 1810076941448 | Primal Pet Group | 08/10/2023          | 08/10/2023                            | View product >   |

1

**Select** the desired product(s)

2

Click on "Export products"

3 From the drop down choose "SupplierXM XLSX V2" (IndiePet's Open Catalog)

# Download multiple product images from the catalog page

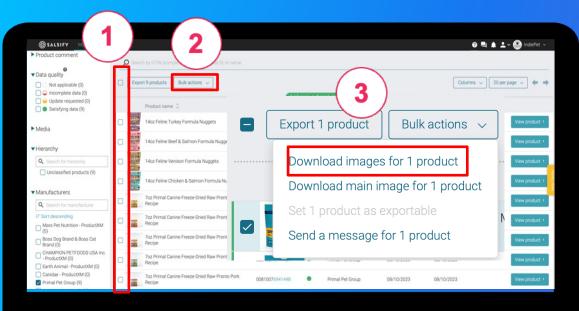

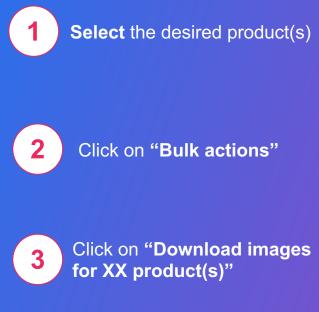

**Note:** this action will download all images, including archived images.

For each image, various exportable sizes are generated. Select the resolution that you need:

1024 x 1024, 512 x 512, 256 x 256, 128 x 128, 64 x 64

### **Download images from a product page**

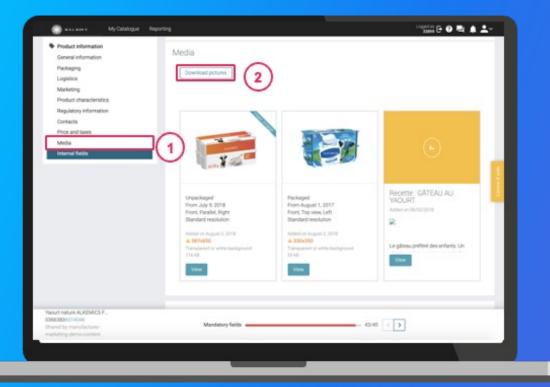

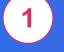

2

At the desired product page, go to **Media** 

Click **Download pictures** 

The images will be downloaded as a compressed file. You will need to open the file to view the images. This action will download all pictures, including archived images.

# **Understanding Catalog Filters**

## **Product Lifecycle**

#### The **Product Lifecycle** Filter:

- **Pre-purchasable:** This product can be ordered, but is not yet available
- **Purchasable:** This product can be ordered
- Non-purchasable: This product can no longer be ordered. It is no longer manufactured, but can be sold.
- **Archived:** This product is archived. The product should no longer be sold in any distribution cycle.

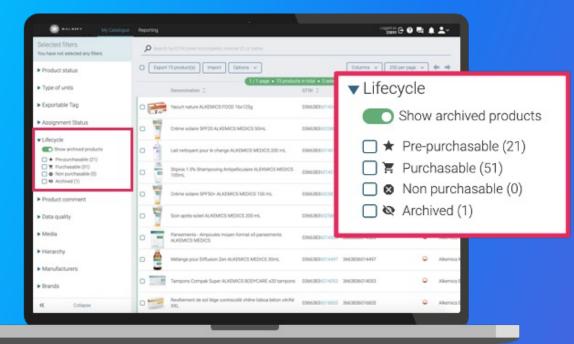

### **Product Comment**

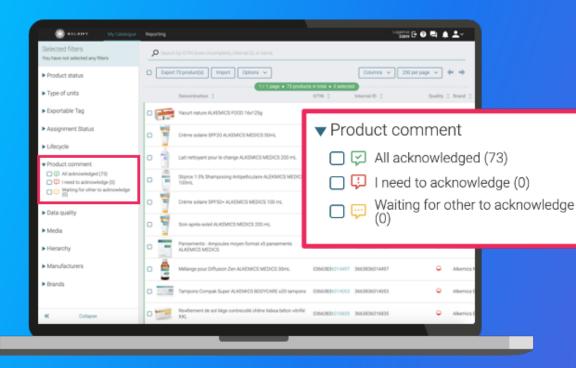

#### The Product Comment Filter:

When comments are made regarding specific fields, they will appear in the **product page comments**.

- All acknowledged: Product comment has been marked as acknowledged
- I need to acknowledge: Product comment is still pending acknowledgement by the retailer
- Waiting for other to acknowledge: Product comment is still pending acknowledgement by the manufacturer

# **Data Quality**

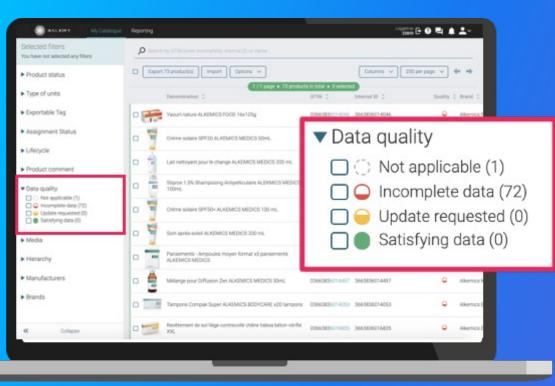

#### The Data Quality Filter:

Data quality is based on the pre-established rules:

- Not applicable:
  - A product that does not have rules for its category
  - A product that has not yet been shared
- Incomplete data: A product whose data does not meet the rules that have been set
- Update requested: A product for which you have made a correction request for a specific field that has not yet been addressed
- Satisfying data: A product whose data meets all required rules

# **Other catalog filters**

| <ul> <li>Type of units</li> </ul> |
|-----------------------------------|
| 🗌 Consumer Units (73)             |
| 🔲 Display Units / Mixed case (0   |

**Type of units:** Filter your products based on the type of unit (consumer or display unit)

Media

With main image (72) Without main image (1) **Media:** Filter your products based on whether a main image has been set

| <ul> <li>Manufact</li> </ul>      | urers               |            |
|-----------------------------------|---------------------|------------|
| Q Searc                           | h for manufacturer  |            |
| I≓ Sort list<br>☐ manufac<br>(73) | sturer-marketing-de | mo-content |
| +                                 | 1/1                 | ⇒          |

-

**Manufacturers:** Easily see all products that have been shared by a specific supplier

#### Brands Q Search for brand 1F Sort list Alkemics Food (23) Alkemics Medics (14) Alkemics Brico (10) 1/2

Brands: Easily see all products connected to a specific brand

**Reporting and Help Center** 

. . . . . . .

. . .

### View "Overview" report

#### Manage your suppliers and your collected data

| have not selected any filters |                       |                            |                |                  | _                                     | 20 per page 🗸 🗰 🍁                        |
|-------------------------------|-----------------------|----------------------------|----------------|------------------|---------------------------------------|------------------------------------------|
| ipe of units<br>iportable Tag |                       | Depected 1<br>products 0 p |                | 1/1 page • 1 rep | Assignation<br>and sharing<br>average | orting:ProductTariffStatusPreviousYear.A |
| fecycle                       | TOTAL -<br>ASSORTMENT | 40                         | 100%           | 0%               | 1 day                                 | 0%                                       |
| oduct comment                 | Manuf, Alix           | 40                         | 100%<br>407.40 | 0%.<br>07.40     | 1 day                                 | 0%<br>57.40                              |
| ata quality                   |                       |                            |                |                  |                                       |                                          |
| edia                          |                       |                            |                |                  |                                       |                                          |
| anufacturers                  |                       |                            |                |                  |                                       |                                          |
| ands                          |                       |                            |                |                  |                                       |                                          |
| ibels                         |                       |                            |                |                  |                                       |                                          |

To manage your suppliers and the data that you have collected, you have access to **various types of reporting.** 

To access these, click on the "Reporting" tab.

- The "Overview" tab: this reporting gives you a global overview for each of your suppliers:
  - the number of products shared according to the number of products assigned
  - the percentage of data quality

# **Need help?**

#### Check out our Help Center 1

#### Créer un produit Produits en attente de création > Tous les produits 0 Aucun filtre selectorne Exporter 6 fiche(s) Import Options ~ Colonnes 🗸 🛛 20 par page 🗸 🖛 🔿 Statut de publication Non publik (7) Puble (5) Dénomination. GTIN Qualité de la donnée Nutri-score 2 Morque information attendue (0) 0 Seda Alki Cola classic ALKEMICS FOOD 11. 03668215041656 Alkemics Food ▼ Type ďunité 0 Páte à tartiner chocomoisettres Al KEMICS F000 500p 03663215043445 -Alkernics Unités consormateurs (6) Présentoire (0) 00 Seda Alki Cole classic ALKEMICS FOOD 21 -03663215041729 Cycle de vie du produit C Afficher les produits archives Vin de pass muge 12.5" ALKEMICS FOOD 75cl 03668215042302 A Pró-commandable (2) □ 〒 Commandable (3) Bière Rousse Bio bouteile ALKEMICS FOOD 750ml 03663215042776 Alkemics Food O Non commandatie (0) C Q Archivé Yaourt nature ALKEMICS F000 16x125g 03553835038691 0 Alkemics - Natura Commentaire produit C Traité (4) Avaitor (2) En attente de traitement (1) Statut réception distributeur Replice

### for assistance with common issues

#### Have additional questions?

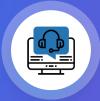

#### Get in touch with our Support team at

help.sxm@salsify.com